## **HALO Development: Create the User IDs and Passwords**

The following process is used to work in HALO Development and generate assessments and reports from a recruiter request or a P&CD event (e.g., LDI). This job aid focuses on the fourth step in the process.

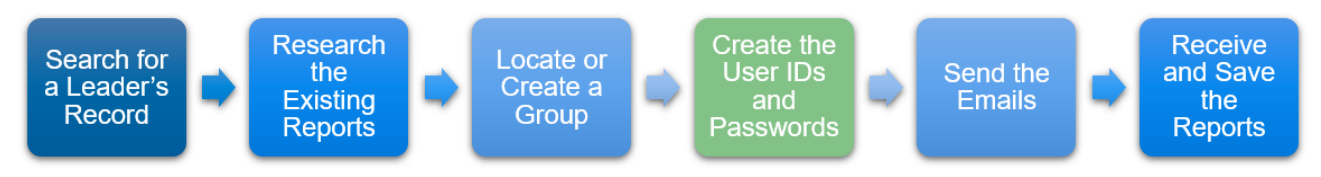

To enable candidates and leaders to take the assessments, user IDs and passwords are required. After locating or creating a group, use HALO to create a CSV file in Excel that contains user IDs and passwords. These user IDs and passwords are later emailed to candidates or leaders.

Use this job aid to:

- Create the [User IDs and Passwords](#page-0-0)
- Relate [the IDs and Passwords to the Leader Information](#page-2-0)

## <span id="page-0-0"></span>**Create the User IDs and Passwords**

First, use HALO to generates a CSV file containing user IDs and passwords.

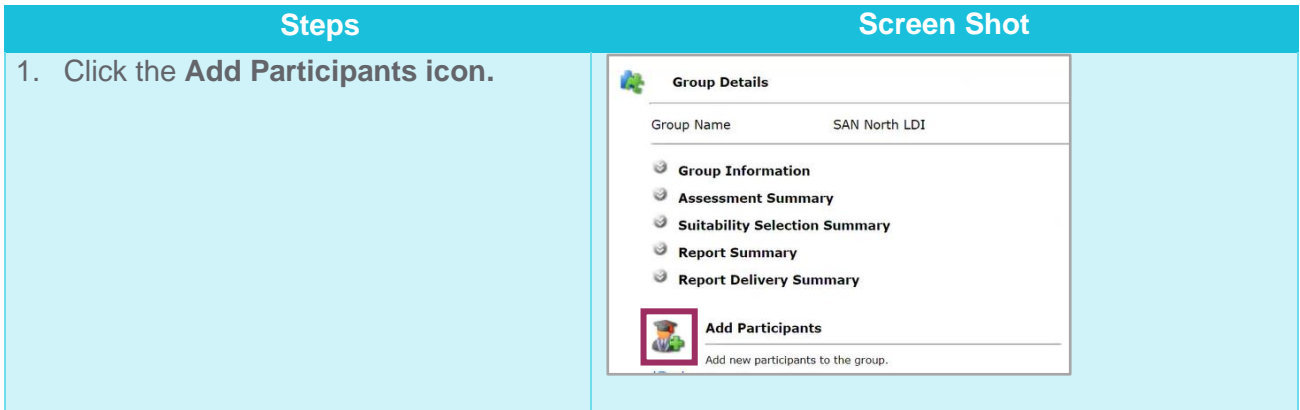

**Steps Screen Shot**

2. Enter the number of candidates or leaders who will take the assessments in the "**Number of ID's in group" field**.

**Note**: It is a best practice to generate a few more IDs than needed. If more candidates or leaders are added to the event or candidate position, this step saves you time later.

3. Enter ABC123 in the **Password/Password Prefix for ID's field**.

**Note**: HALO will generate passwords with the word "ABC123" in the beginning and a random set of numbers at the end.

4. Click **Save and Continue**.

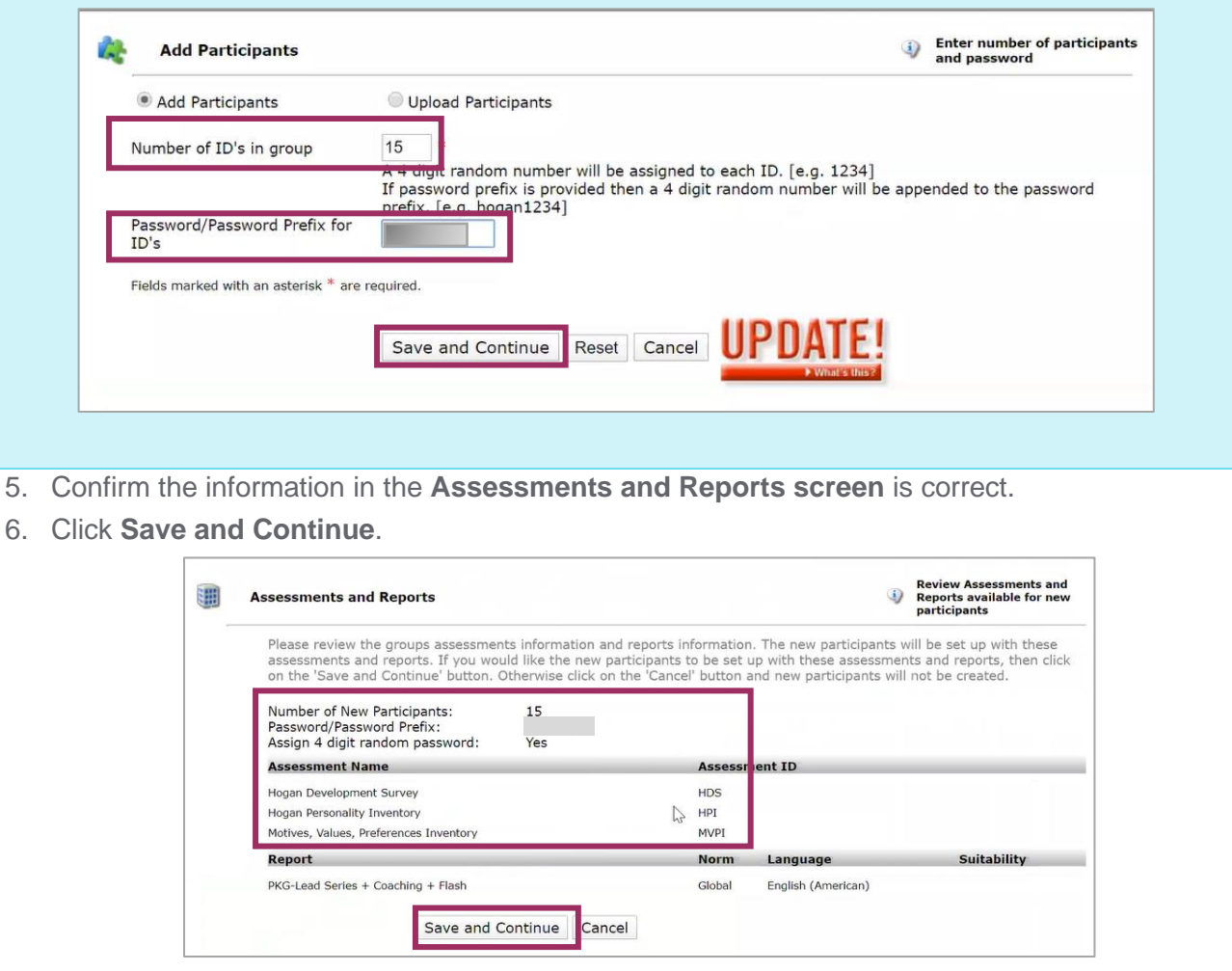

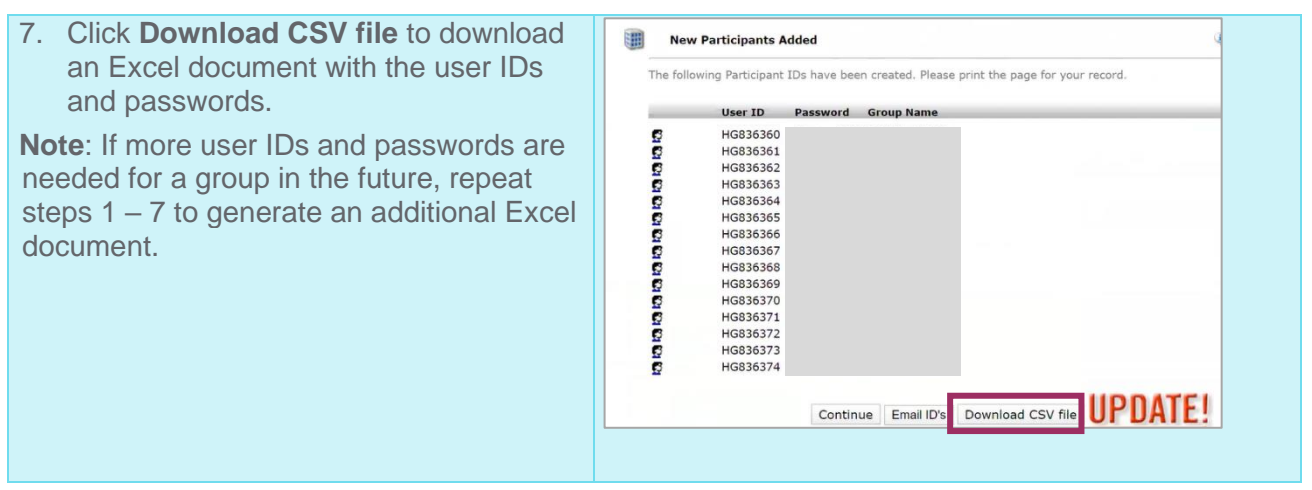

## <span id="page-2-0"></span>**Relate the IDs and Passwords to the Leader Information**

Once you create the CSV file in Excel, enter the name of the candidates or leaders and their email addresses in the document.

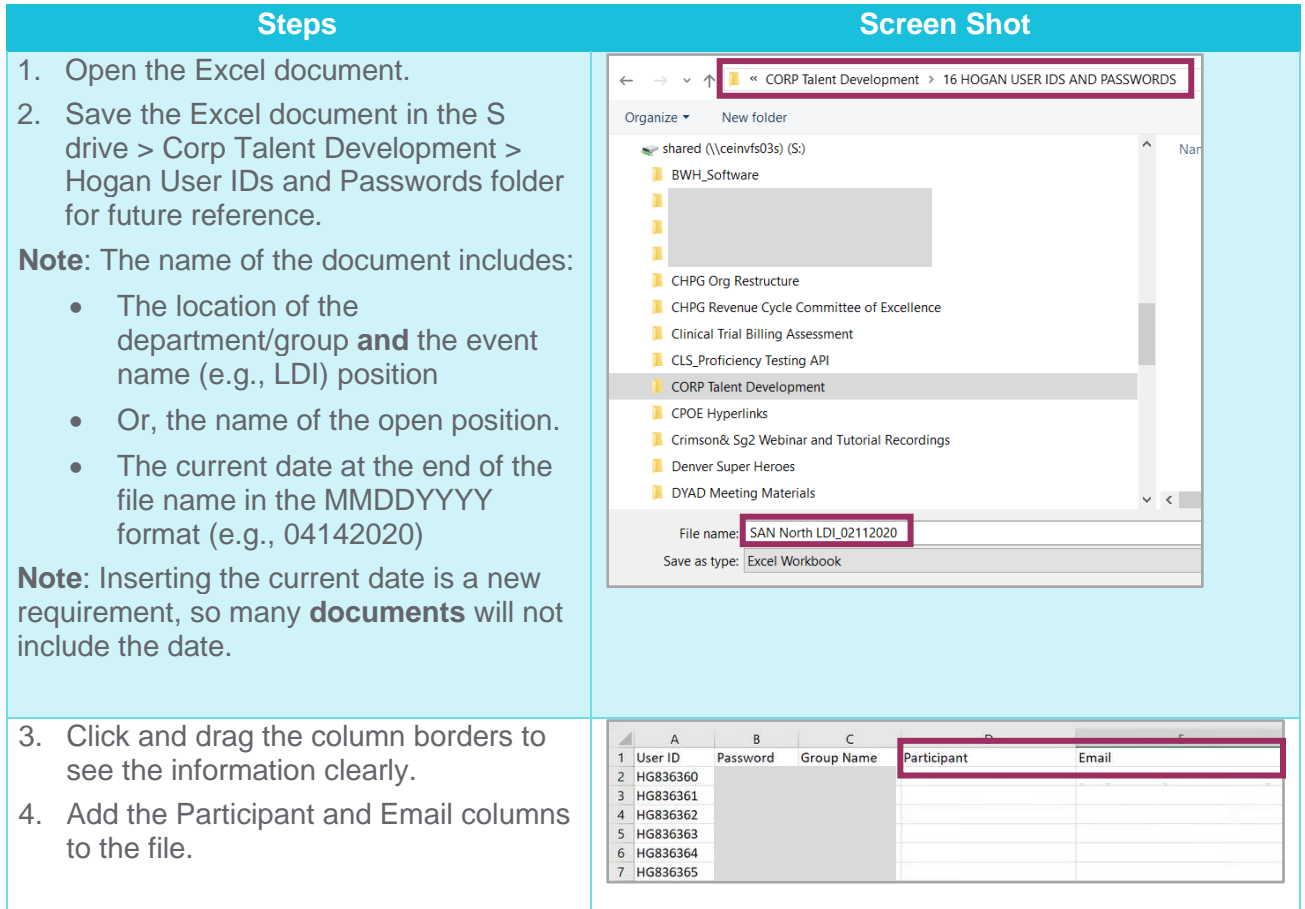

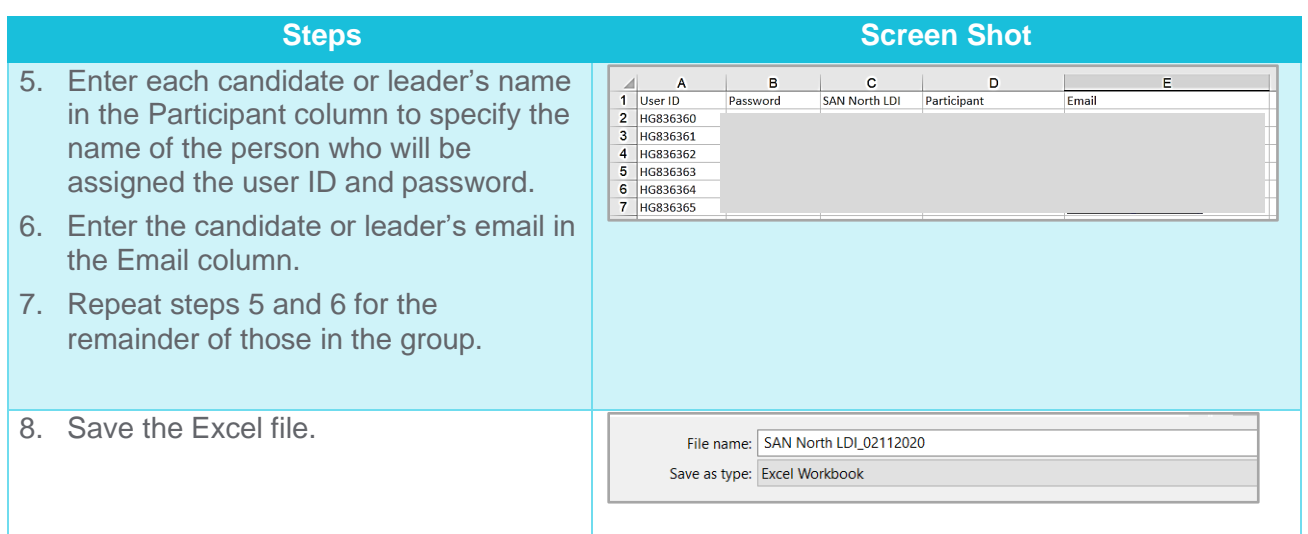